2021/08/15

# FDD-DRIVE SWAPPER+

## 簡易説明書

 $\sim$  X68000 Compact  $\sim$ 

版数 1.01

#### 改訂履歴

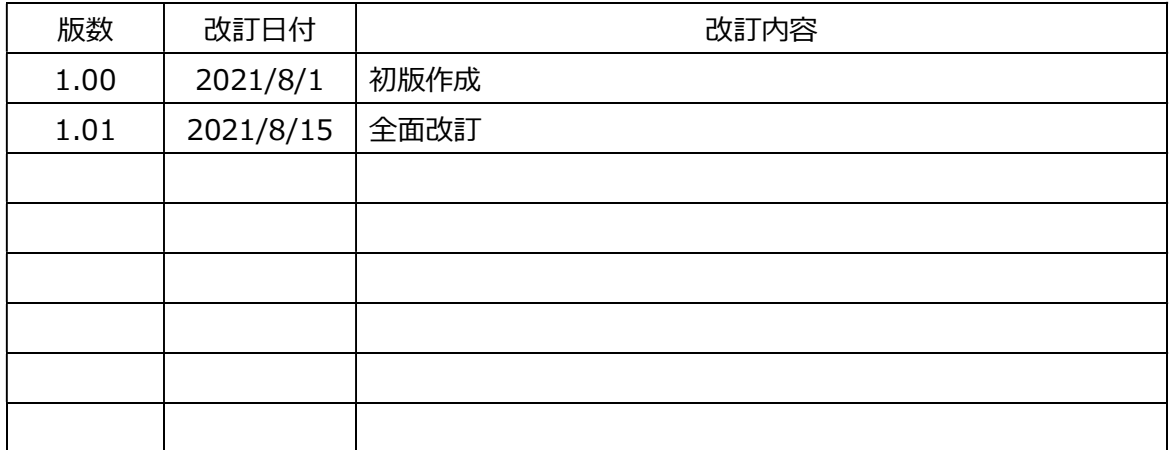

## 目次

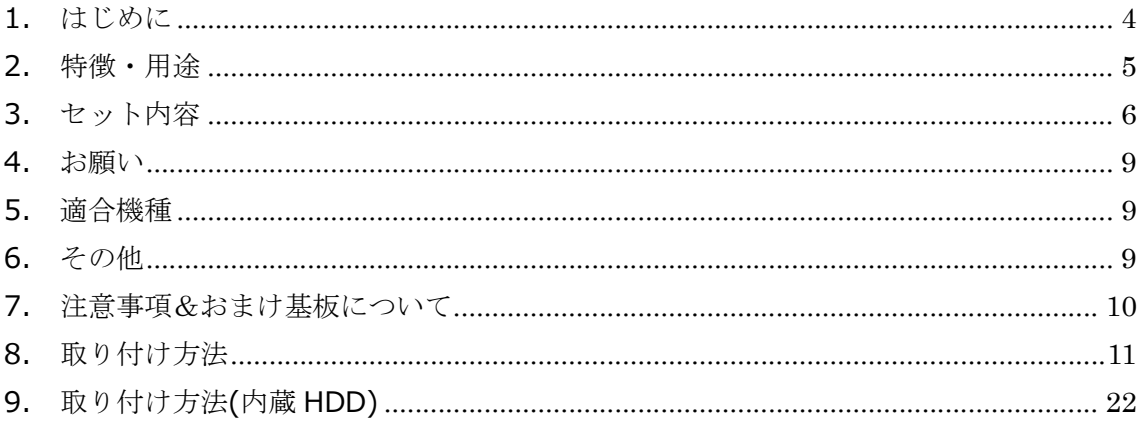

## 1. はじめに

X68000 Compact 用 FDD-DRIVE SWAPPER+ (以下 FDS+と呼ぶ) は、主に以下の機能を 持った基板となります。

> 起動ドライブ切り替え

本基板の 34pin コネクタに接続した FDX68 や HxC などの FDD エミュレータを使用してバックアッ プイメージから起動したり、内蔵 FDD に挿入したフロッピーディスクから起動したりすることが出来ます。 起動ドライブの切り替えは、本基板(FDS)のトグルスイッチで簡単に出来ます。

- FDX68 のコントローラーモードに対応 モード切り替えスイッチでコントローラーモードに切り替えると、FDX68 と内蔵ドライブが直結した状態 となり、FDX68 の機能により、内蔵 FDD に挿入したフロッピーティスクをバックアップしたり、リストアし たりすることが出来ます。
- > SCSI HDD を内蔵するためのコネクタを搭載 3.5 インチ SCSI HDD 接続用の 50pin コネクタを搭載しています。2.5 インチ HDD を接続するた めの変換基板も付属しています。

※X68000 Compact 以外の機種には取り付けできません。

※X68000 独自のオートイジェクト、ディスク挿入について

海外製の HxC(FDD エミュレータ)を使用する場合は、内蔵 FDD のオートイジェクトとディスク挿入検 知を併用することで、ゲーム途中でのディスク入れ替えに対応しています。

全てのゲーム等で動作を保証するものではありません。

ご了承願います。

※製造ロットによっては、下記の部品について材質や見た目に違いがあります。

ご理解頂いた上で、ご購入の検討をお願い致します。

- ・34 芯フラットケーブル
- ・コントローラーモード切替えスイッチ

#### 2. 特徴・用途

以下のような特徴があります。

- 起動ドライブを、内蔵 FDD と拡張 FDD(FDD エミュレータ等)で切替え可能。
- PC ケースを閉じた状態にできるため、見た目がスッキリ、場所も取らない。
- **> 拡張 FDD との接続を、34pinFDD コネクタ化。(ケーブルの調達、製作が容易)**
- **> HxC など X68000 独自のオートイジェクト、ディスク挿入に対応していない FDD エミュレータを使用** する場合でも、内蔵 FDD を併用することで、オートイジェクトとディスク挿入を間接的に扱うことが可 能。
- FDX68 のコントローラーモードに対応。
- ▶ SCSI HDD を内蔵するためのコネクタを搭載。

次のような用途で使用するのに便利です。

- 普段は内蔵 FDD から起動して、たまに拡張 FDD(エミュレータなど)からも起動したい。または、その 逆。
- 同時に 4 ドライブ使いたい。

## 3. セット内容

別紙「セット内容一覧表」にも、同じ内容を記載しています。

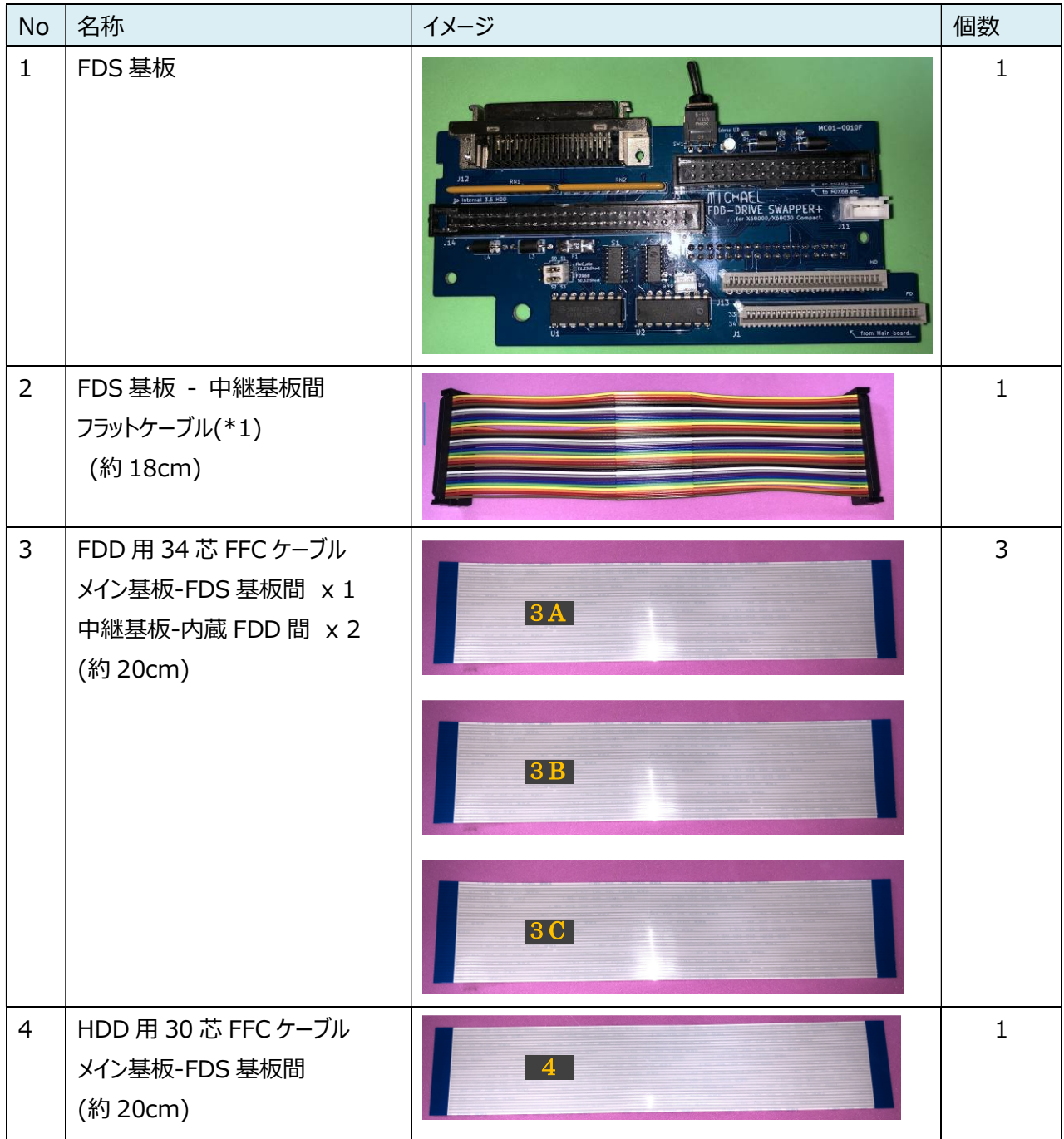

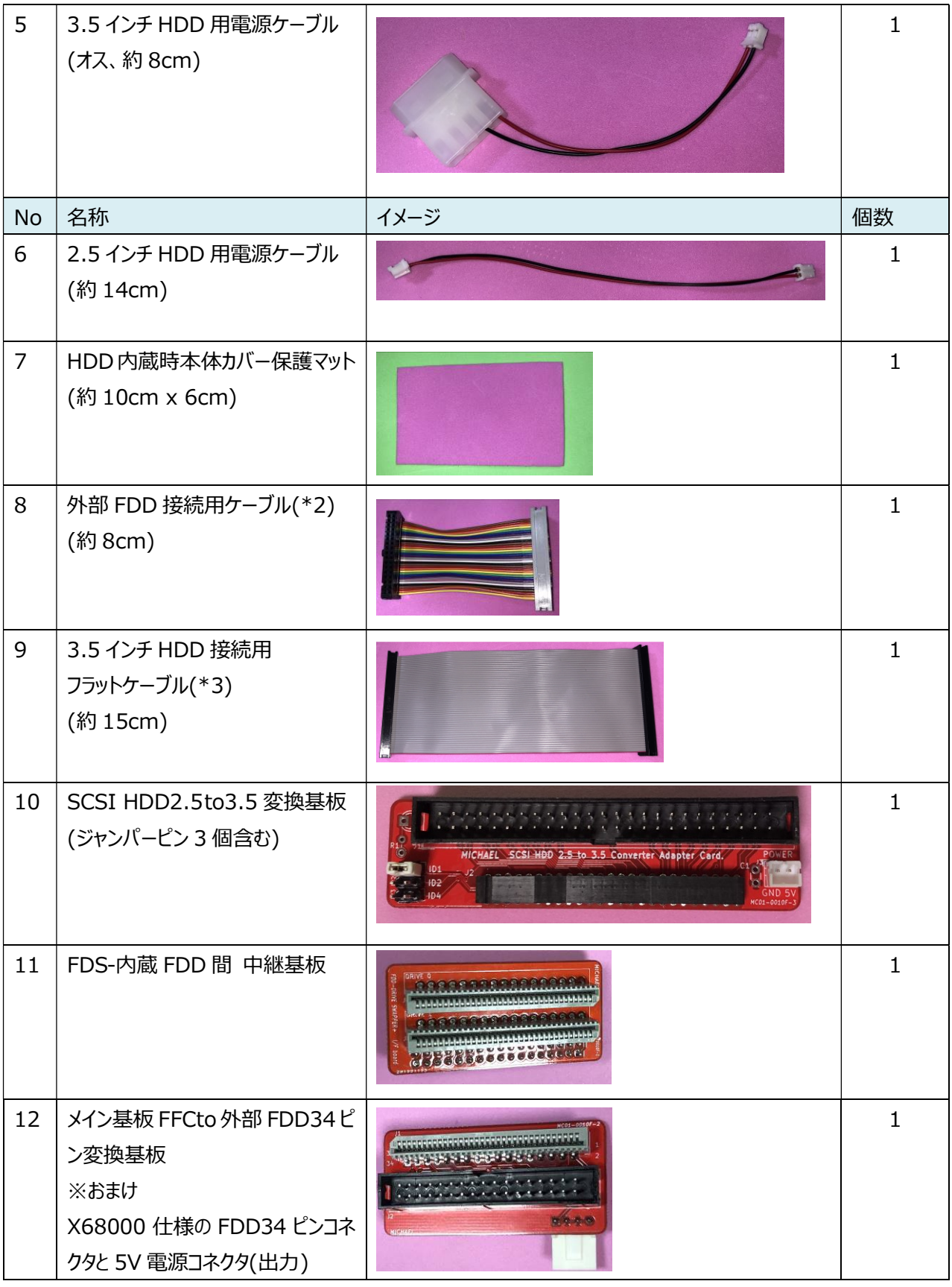

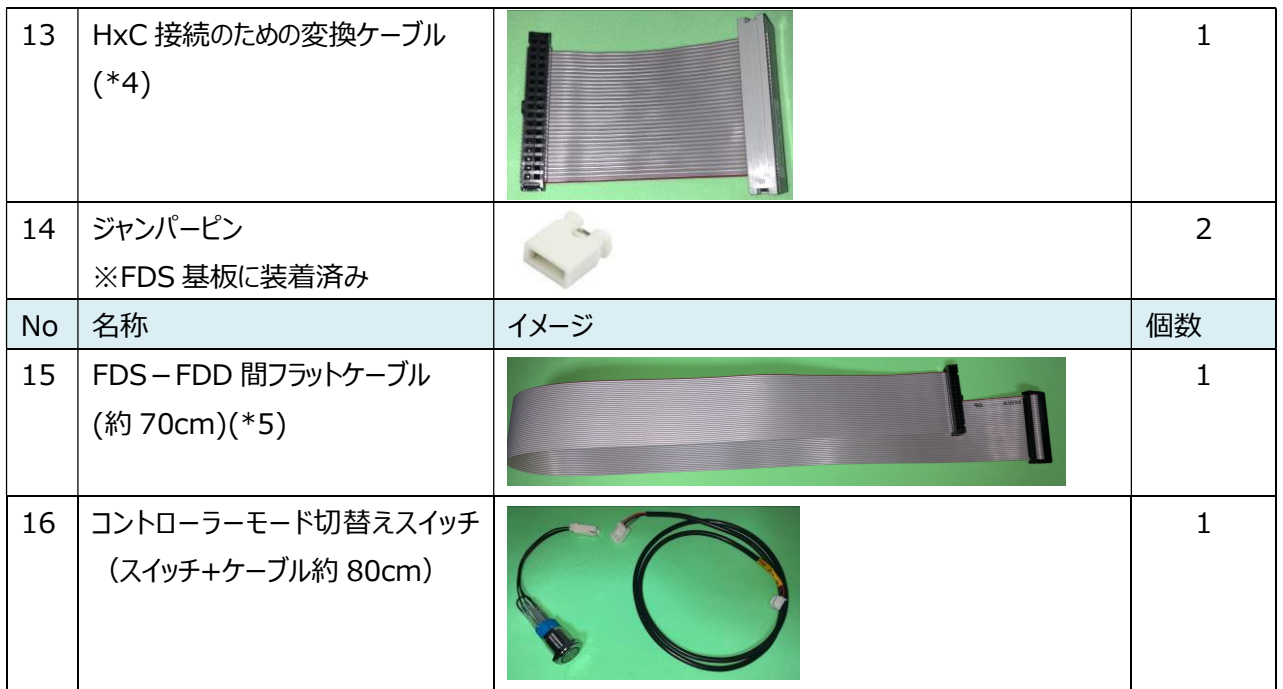

- (\*1) 34pin フル結線。
- (\*2) 34pin フル結線。
- (\*3) 50pin フル結線。
- (\*4) PIN1,3,5,7,9,11,13,15,17,19 は、未結線
- (\*5) 34pin フル結線。(FDX68 などの外付け FDD との接続に使用)

#### 4. お願い

頒布するすべての基板について、手持ちの PC にて動作確認は行っていますが、古い PC に取り付ける基 板であり、ご購入様にて取り付け等を行なって頂く点から、使用は自己責任でお願い致します。

#### 5. 適合機種

本基板は、X68030 Compact (CZ-300C) の回路図、X68000 Compact (CZ-674C) に適 合する寸法で製作しています。

作者が所持する X68000 Compact (2台)で動作確認が取れています。

X68000 Compact(CZ-674C)

なお、下記の 2 機種については、現物での寸法確認と、動作確認が出来ていません。 X68030 Compact で使用される場合は、このことを承知の上でお願い致します。

X68030 Compact(CZ-300C) X68030 Compact-HD(CZ-310C)

## 6. その他

<最新の FDS 説明書> Twitter にて随時呟きます。 https://twitter.com/otoka\_j

WEB サイト http://www.michaels-home.com/

## 7. 注意事項&おまけ基板について

1. 写真の赤丸部分にある 34 ピンコネクタは、5V の電源を含んでおり、X68000 内部の専用の ピンアサインとなっています。このコネクタから取り出した 34 ピンの信号線を、他の FDD や FDD エミュレータ等に接続しないでください。

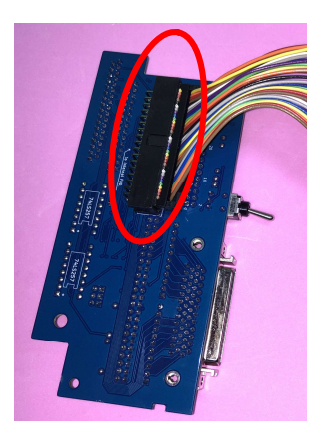

2. おまけ基板について

おまけ基板とは、付属品 No.12「メイン基板 FFCto 外部 FDD34ピン変換基板」のことになり ます。メイン基板から内蔵 FDD に接続している FFC を、この「メイン基板 FFCto外部 FDD34 ピン変換基板」に接続すると、X68000 仕様の外部 FDD 用 34 ピンコネクタと、5V 出力コネ クタに変換します。

内蔵 FDD を FDX68 に変更したい時などに使用できます。

5V 出力ピンはむき出しになっているため、他の金属部分などへ接触しないように気を付けてくだ さい。

## 8. 取り付け方法

別紙「セット内容一覧表」に、本書に記載している「3 セット内容」と同じ内容を記載して いますので、そちらを参照しながら取り付けされることを推奨いたします。

1. 写真の赤丸で示したネジを外して、拡張スロットのカバーを取り外しておきます。

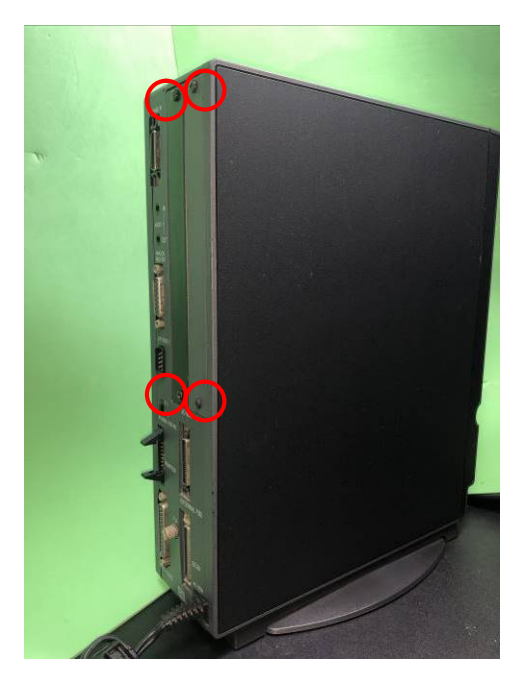

2. 写真の赤丸で示したネジを外して、本体縦置き用の土台部分を矢印方向にスライドして取り 外します。

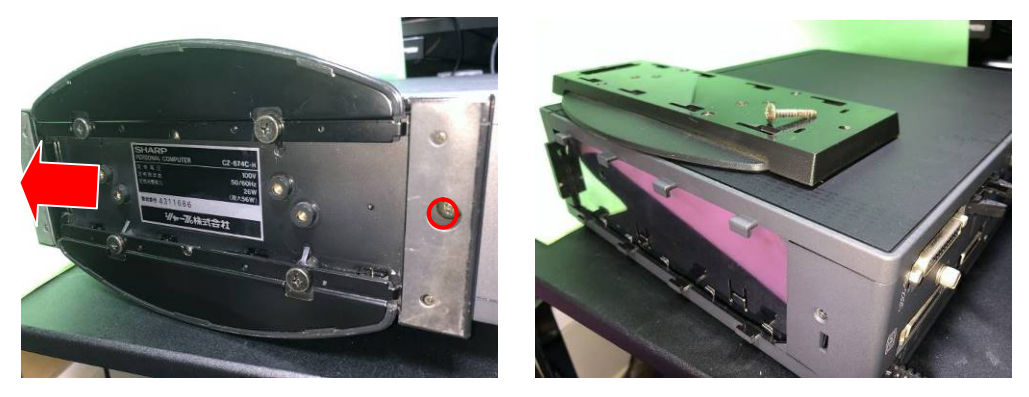

3. 本体の側面カバー(左)を外していきます。 本体前方の左下に位置する下記写真の赤丸部分のように、少し後方にずらします。

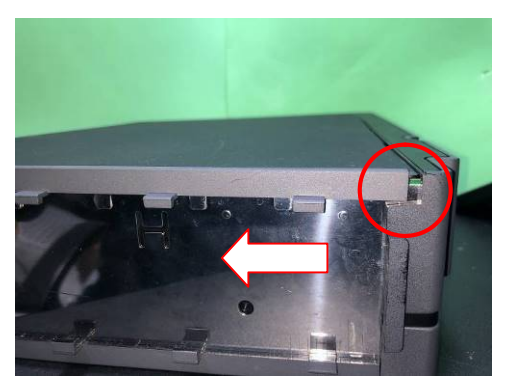

4. 本体後方の左下に位置する下記写真の赤丸部分の突起部分を写真のように、少し持ち上 げながら後方にずらします。 ※力を入れなくても外れると思いますので、力の入れすぎに注意してください ※ふた上部に 4 か所の爪があるので、注意してください

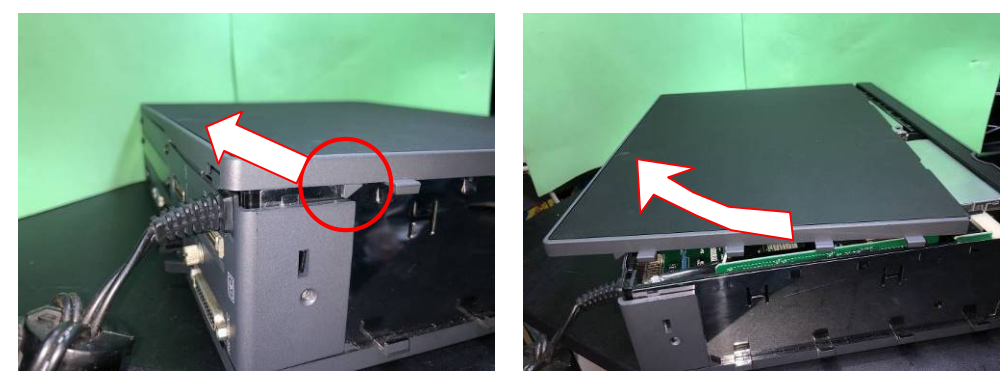

5. 電源ケーブルをケース隅から取り外し、よけておきます。

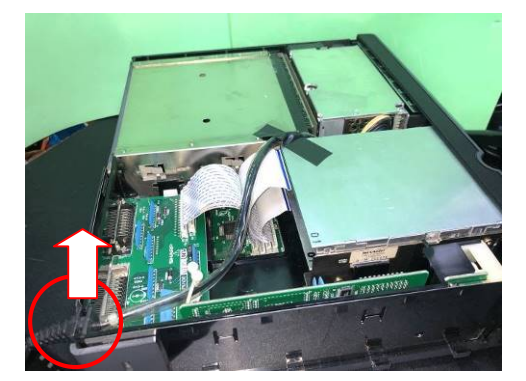

6. 写真の赤枠で囲んだ FFC を外します。出来るだけ垂直に抜くようにしてください。斜めに傾けな がら抜くと FFC 先端の端子部分が剥がれてしまう可能性があります。外した FFC は、使用しな いため、大事に保管しておいてください。

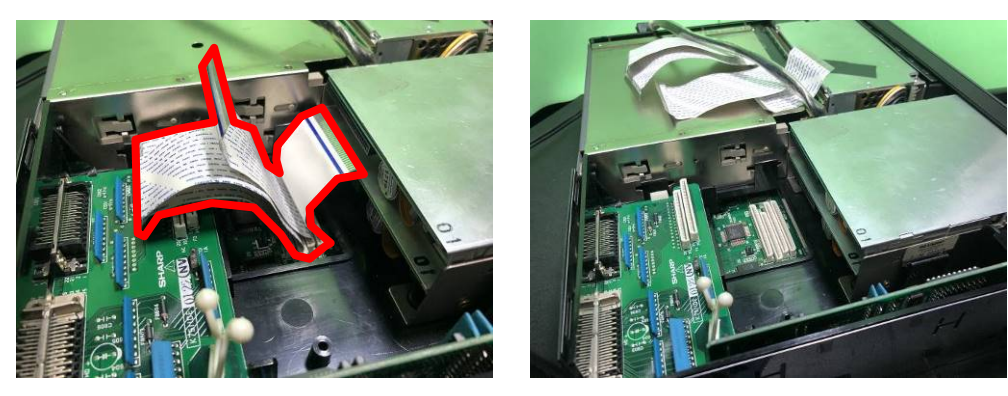

7. 赤枠の白い爪部を外側に開いて、拡張 FDD-HDD 基板を浮かして、本体から取り外します。

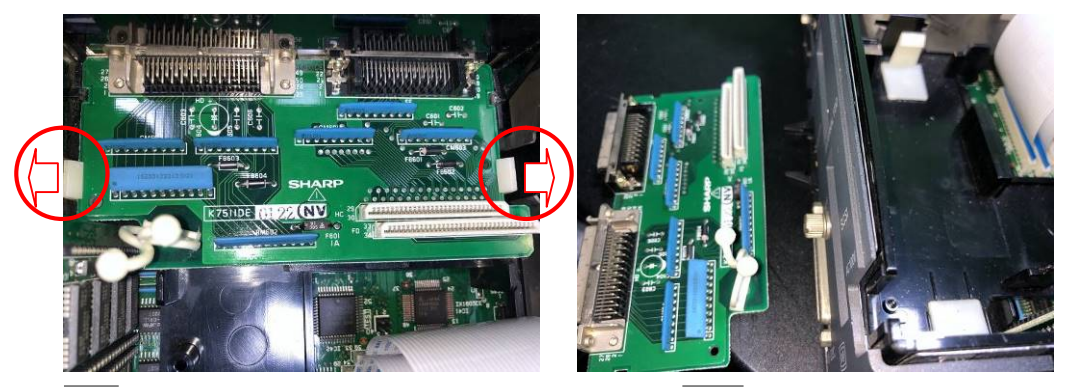

8. 4 付属品 No. 4 「HDD 用 30 芯 FFC ケーブル」と、3 A 付属品 No. 3 「FDD 用 34 芯 FFC ケーブル」を取り付けます。写真(右)は、写真(左)を別の角度から見た写真になります。

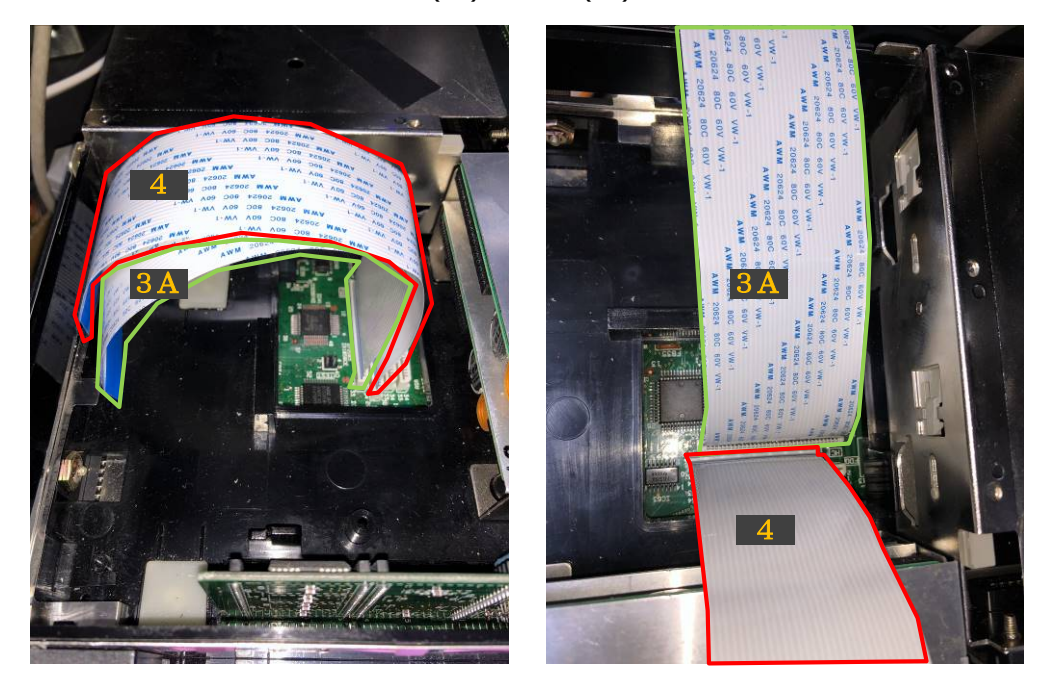

9. 付属品 No.1「FDS 基板 |を用意して、接続する外部 FDD (FDD エミュレータ)にあわせて、 下記の表を参考にジャンパー設定をしておきます。

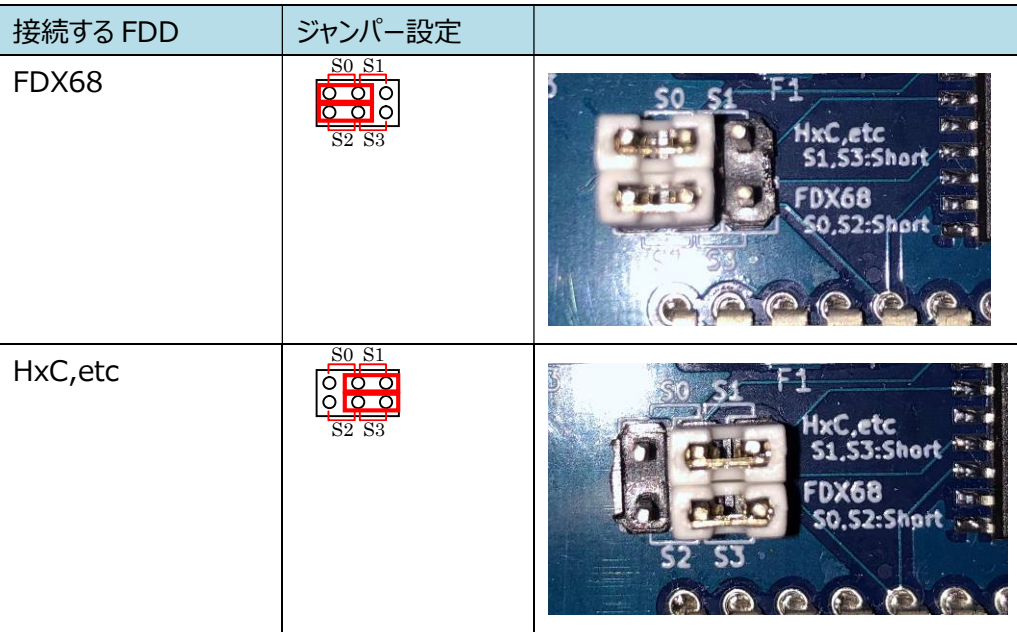

10. 付属品 No.8「外部 FDD接続用ケーブル」を、本体ケースの外側から、写真のように内側に通 します。

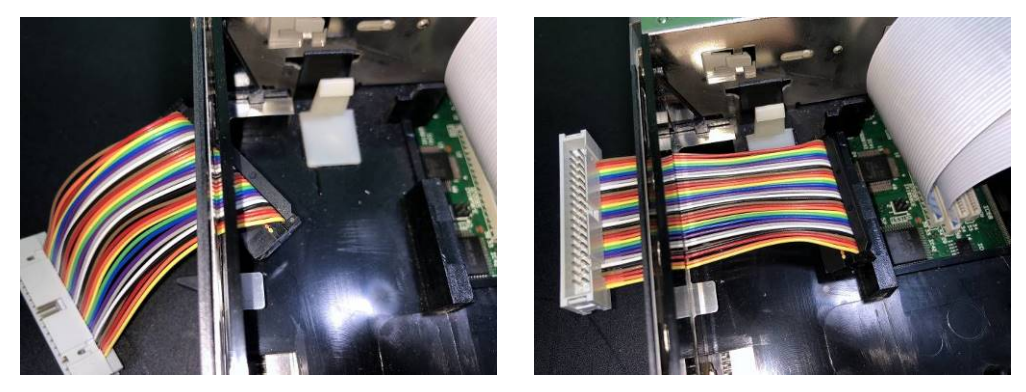

11. 付属品 No.11「FDS-内蔵 FDD 間 中継基板」に、付属品 No.3「FDD 用 34 芯 FFC ケ ーブル」を2つ( 3B , 3C )、ケーブルの向きに注意して接続します。

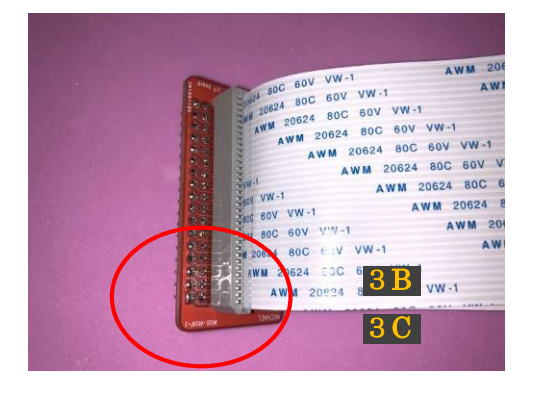

12. 付属品 No.11「FDS-内蔵 FDD 間 中継基板」に、付属品 No.2「FDS 基板 - 中継基板 間フラットケーブル」を、ケーブルの向きに注意して接続します。

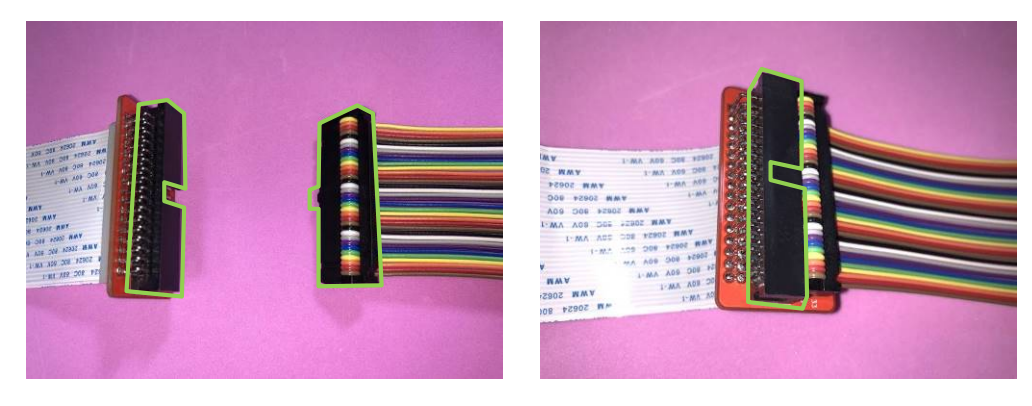

13. 手順 12 で用意した中継基板を、FDS 基板に接続します。

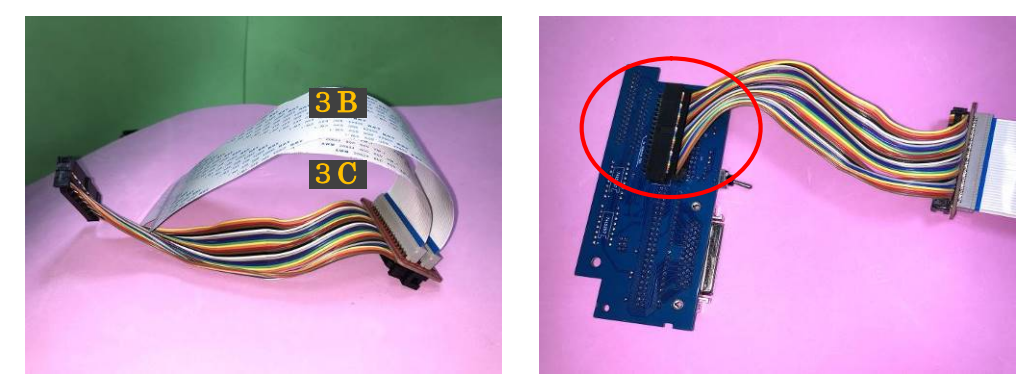

14. 写真のように、FDS 基板を本体ケースの FDD コネクタ穴、HDD コネクタ穴に差し込むようにし て、写真の赤枠 A,B 部分の凸部分が FDS 基板の凹部分に収まるように取り付けます。

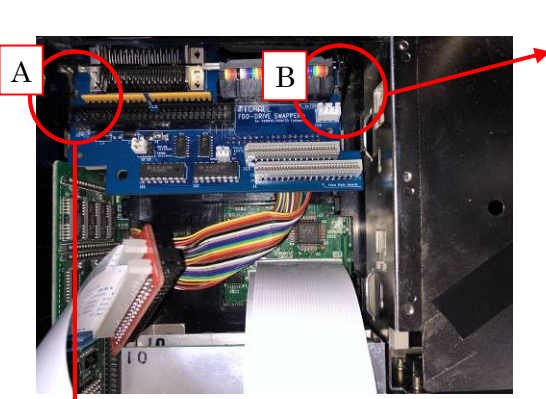

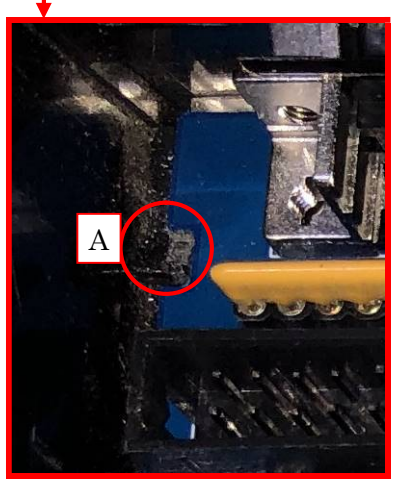

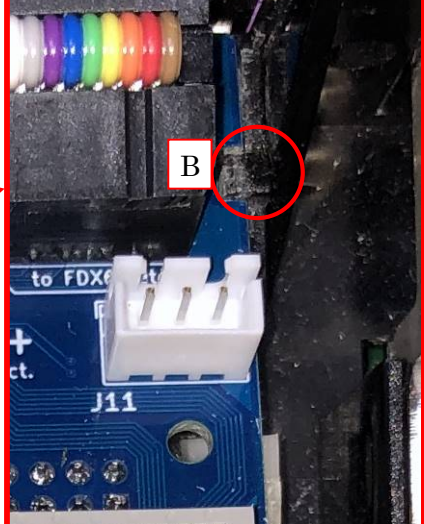

15. 赤矢印→の凹凸部分を合わせながら、FDS基板を押して、赤丸の白い治具で固定されるよう にします。

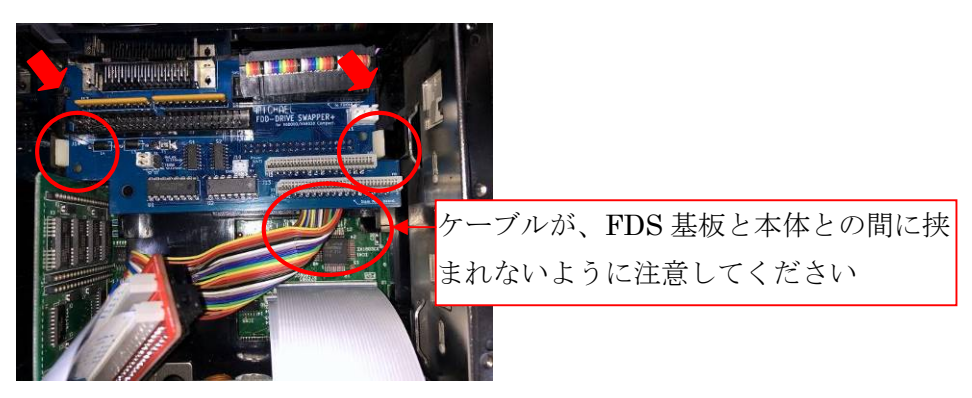

16. 緑枠 (付属品 No.8「外部 FDD 接続用ケーブル」)のコネクタを接続します。その後、付属 品 No.16「コントローラーモード切替えスイッチ」を用意して、赤枠のケーブルのように、本体ケー スの外側から拡張 FDD コネクタ穴を通して、コネクタ先端を本体内部に引き入れます。

**Almo<sup>s</sup>aure** 

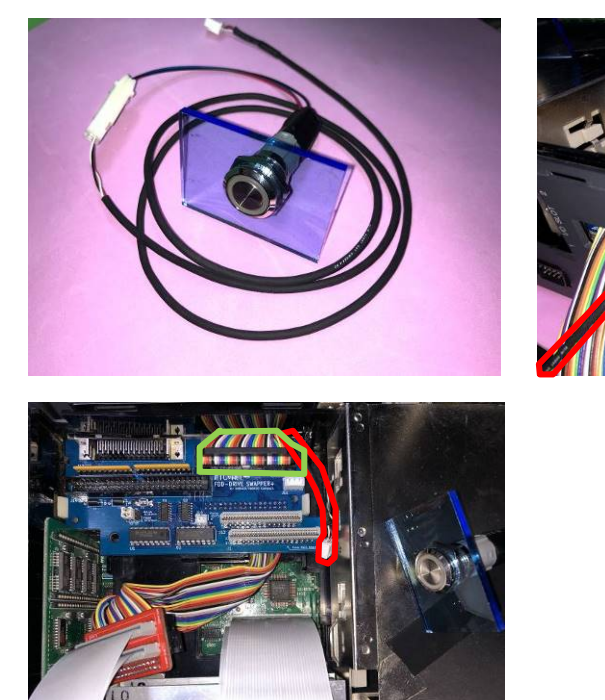

17. 付属品 No.16「コントローラーモード切替えスイッチ」のコネクタ先端を、FDS 基板に接続しま す。

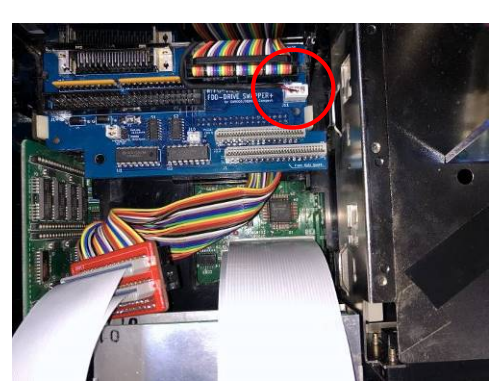

18. 手順 8 で接続した FFC ケーブル 3A を、写真のように接続します。

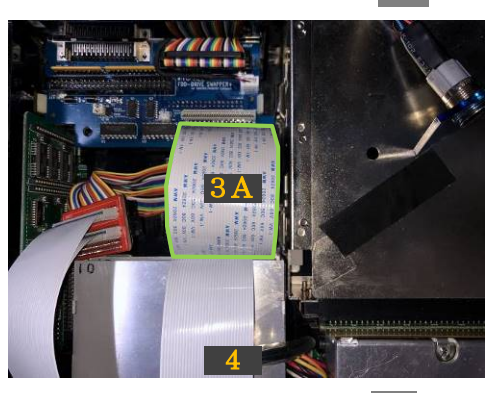

19. 手順 8 で接続した FFC ケーブル 4 を、写真のように接続します。

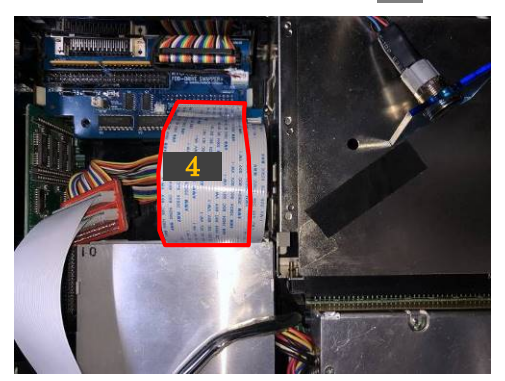

20. 手順 11 で付属品 No.11「FDS-内蔵 FDD 間 中継基板」に接続した FFC ケーブルを、内 蔵 FDD に接続します。中継基板の FFC ケーブルコネクタ部分に「DRIVE 0」「DRIVE 1」の マークがあるので、対応するドライブに接続してください。

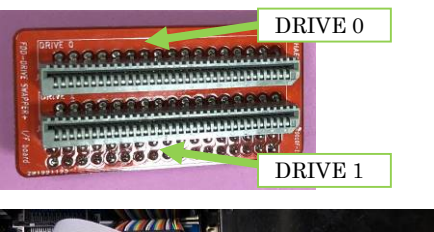

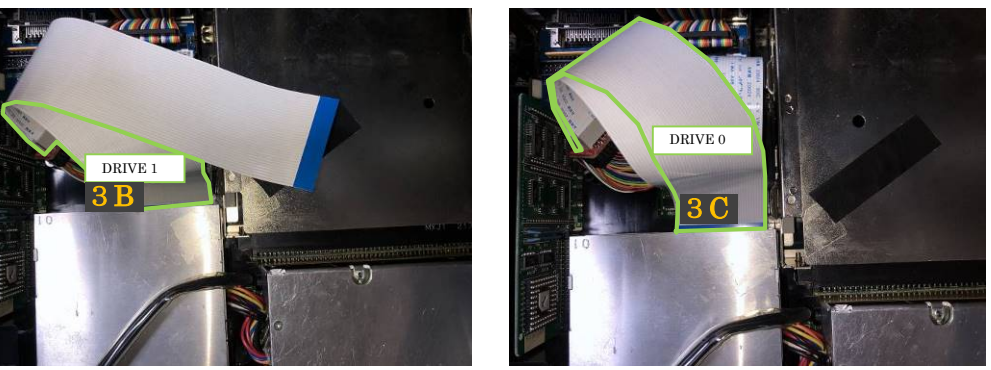

21. 手順 18、手順 19 で接続した FFC ケーブルの余っている部分を、本体基板と筐体の間に収 納します。写真のように本体-FDS 基板間のケーブルを、本体基板と筐体の間に滑らせる感じ で収納します。

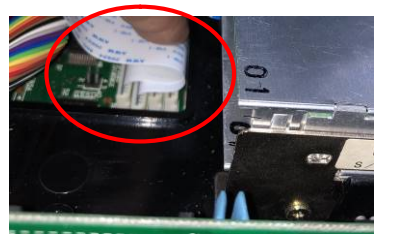

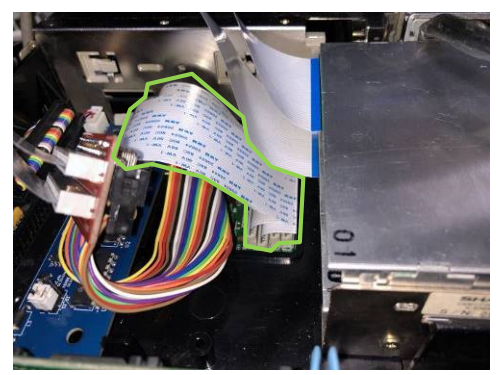

- 22. 【動作確認】この時点で、外部 FDD からの起動を確認します。 付属品 No.15「FDS-FDD 間フラットケーブル」を使用して、FDS の 34pin のソケットと、 FDD エミュレータ(FDX68/HxC/Gotek など)を接続します。 FDD エミュレータにて、起動させるソフトを選択して置きます。
	- ◆起動ドライブ切替えスイッチ 写真の通り、トグルスイッチを下側に倒します。
	- ◆コントローラーモード切替えスイッチ 写真の通り、付属品 No.16「コントローラーモ ード切替えスイッチ」のボタンを押下していない 状態にしておきます。

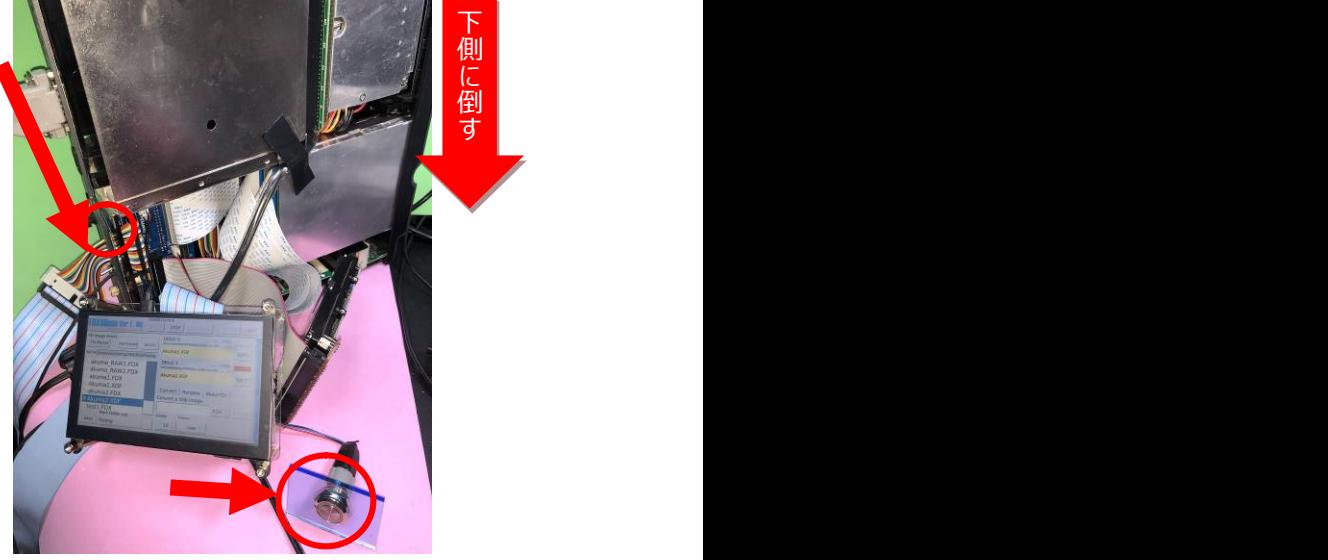

23. 【動作確認】内蔵 FDD からの起動を確認します。 内蔵 FDD に、起動させるソフトのフロッピーディスクをセットして置きます。

- ◆起動ドライブ切替えスイッチ 写真の通り、トグルスイッチを上側に倒した後、 PC 本体の電源を ON して、内蔵 FDD より起 動することを確認します。
- ◆コントローラーモード切替えスイッチ コントローラーモード切替えスイッチを押下してい ない状態にしておきます。

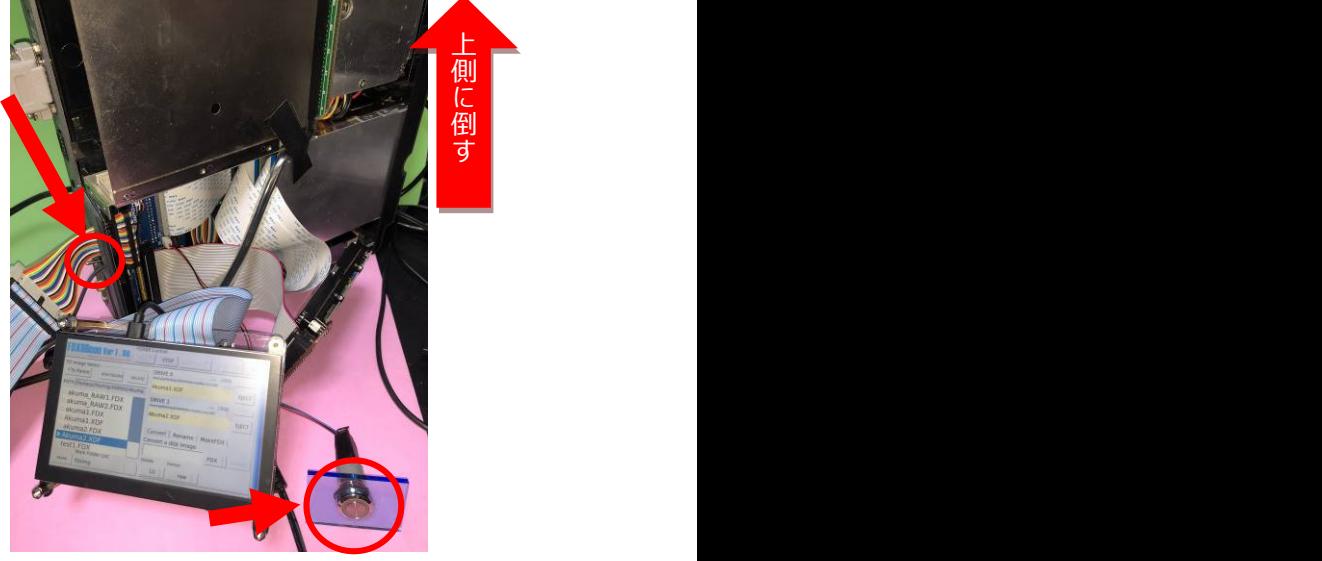

24. 【動作確認】FDX68 をご使用の方は、FDX68 のコントローラーモードも確認しておくのが良い と思います。

付属品 No.16「コントローラーモード切替えスイッチ」の押下状態でエミュレーターモードか、コン トローラーモードかを切り替えます。

◆押下していない状態 エミュレーターモード (外部 FDD として使用する場合)

◆押下している状態 コントローラーモード (内蔵 FDD に挿入したフロッピーディスクをダンプ したりリストアしたりする場合)

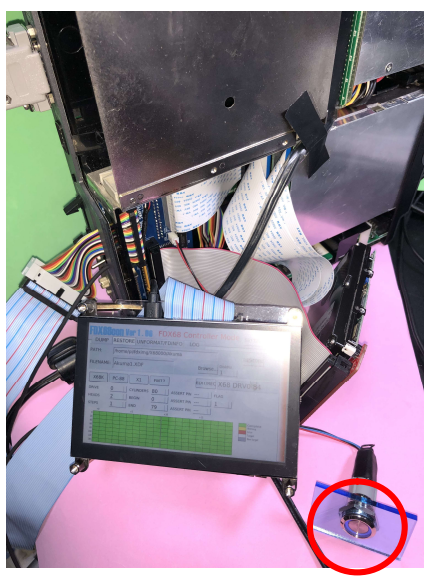

## 9. 取り付け方法(内蔵 HDD)

以降の手順 25~31 の記述は、SCSI HDD を内蔵する場合の説明になります。不要な方 はスキップしてください。

25. 付属品 No.10「SCSI HDD2.5to3.5 変換基板」の赤丸部分にて、下記の表を参考に SCSI HDD の ID 設定をしてください。

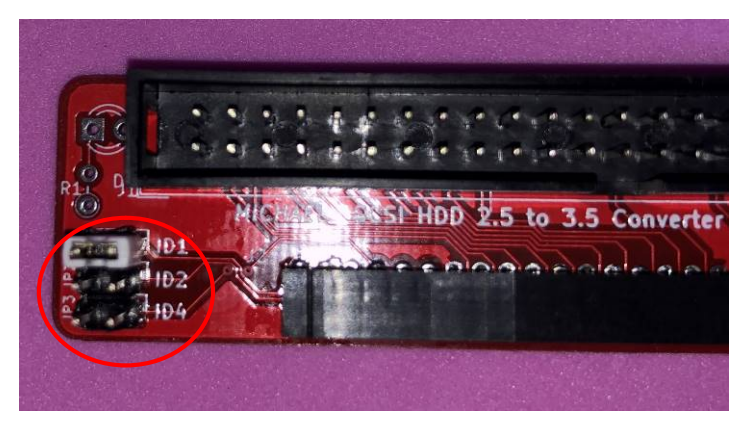

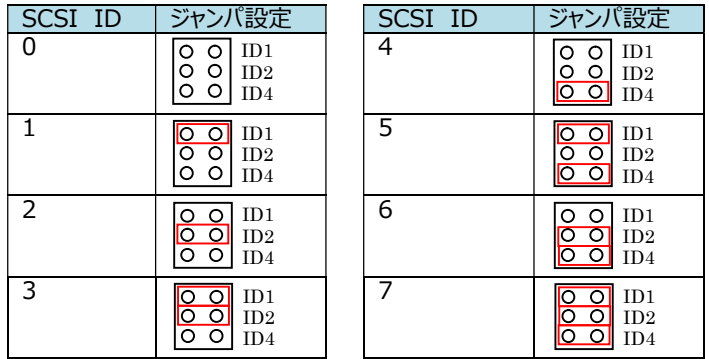

26. 2.5 インチ SCSI HDD と、付属品 No.10「SCSI HDD2.5to3.5 変換基板」を、写真のよ うに接続します。

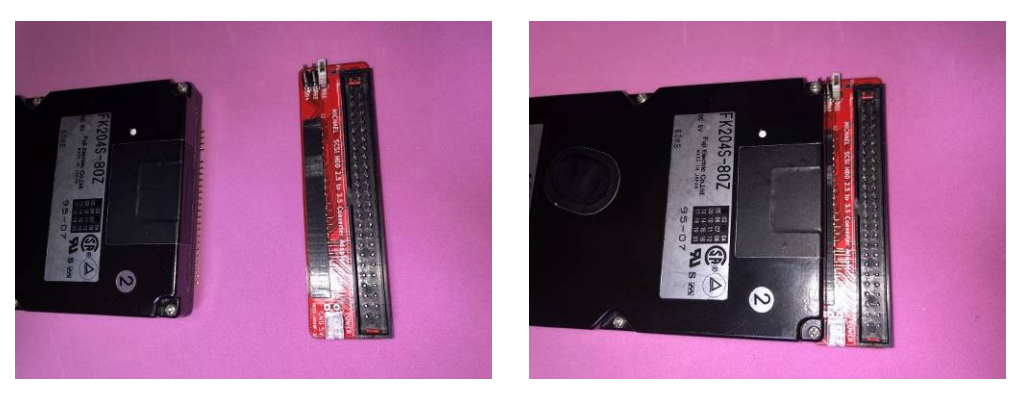

27. 付属品 No.9「3.5 インチ HDD 接続用フラットケーブル」を使用して、FDS 基板と、手順 26 で用意した 2.5 インチ SCSI HDD を接続します。

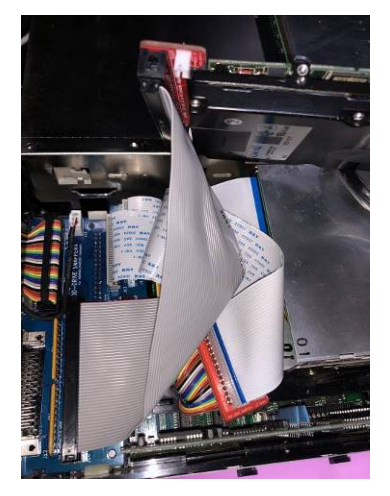

28. 付属品 No.6「2.5 インチ HDD 用電源ケーブル」を使用して、FDS 基板と、手順 26 で用意 した 2.5 インチ SCSI HDD を接続します。

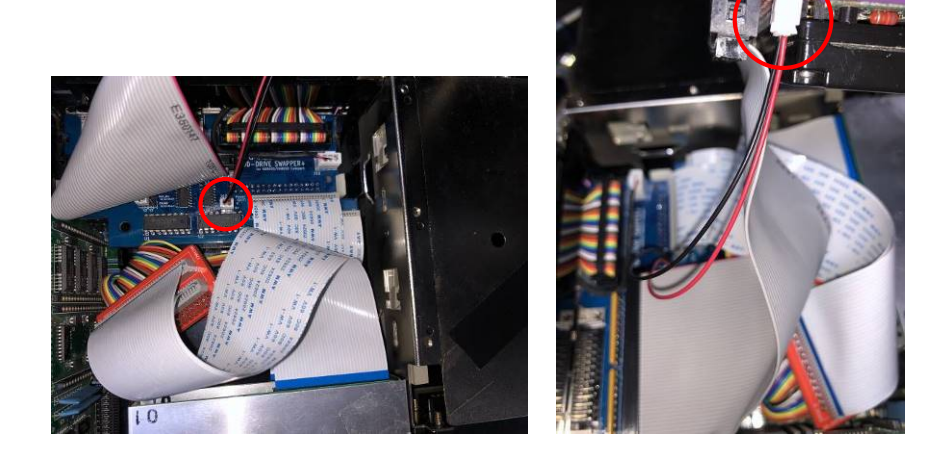

- 29. 【動作確認】内蔵 HDD からの起動を確認します。 ※動作確認には、フォーマットとシステムが転送された HDD を使用しています。
	- ◆起動ドライブ切替えスイッチ 写真の通り、トグルスイッチを上側に倒して、内 蔵 FDD より起動する状態にしておきます。FD はセットしません。
	- ◆コントローラーモード切替えスイッチ コントローラーモード切替えスイッチを押下してい ない状態にしておきます。

PC 本体の電源を ON して、内蔵 HDD から起動 されることを確認します。

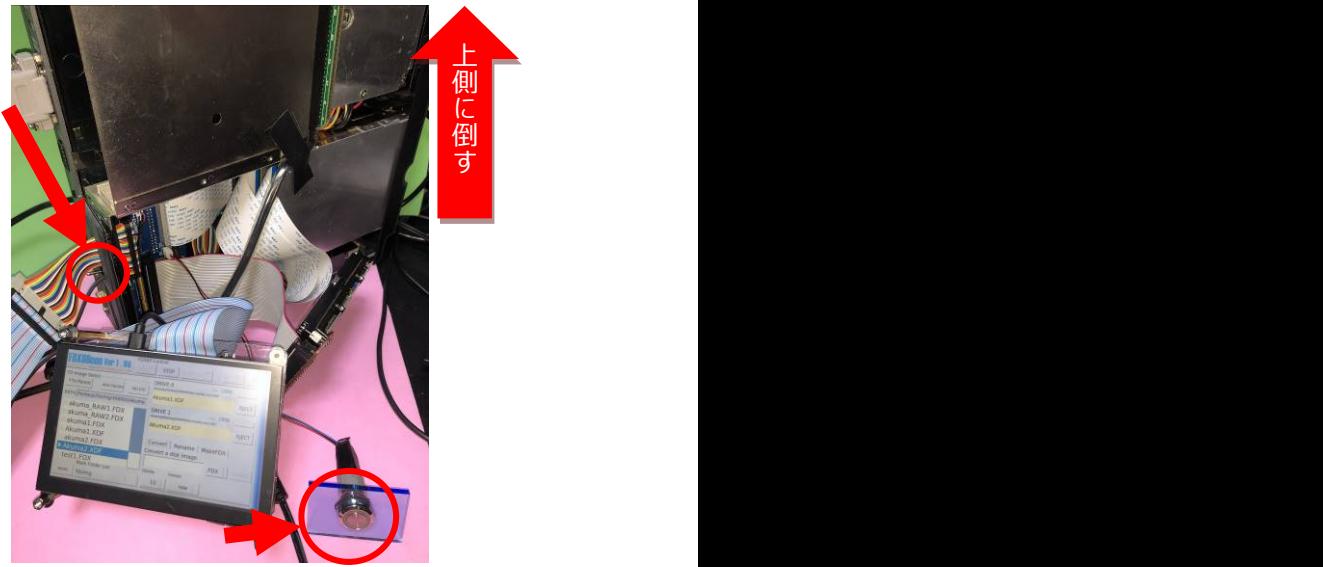

内蔵 HDD からの起動がうまくいかない場合、システムディスク(FD)から起動して、switch.x を 使用して起動ドライブ設定が、HDD (SCSI ID:1) から起動できる設定になっていることを確 認して下さい。

30. 【動作確認】外付け HDD からの起動を確認します。

※ 動作確認の前に、起動ドライブ設定を「SCSI ID:2」に設定しておいてください。

- ◆起動ドライブ切替えスイッチ 写真の通り、トグルスイッチを上側に倒して、内蔵 FDD より起動する状態にしておきます。FD はセットしませ ん。
- ◆コントローラーモード切替えスイッチ コントローラーモード切替えスイッチを押下していない状 態にしておきます。
- ◆外付け HDD の SCSI ID 外付け HDD の SCSI ID 設定を「2」にします。

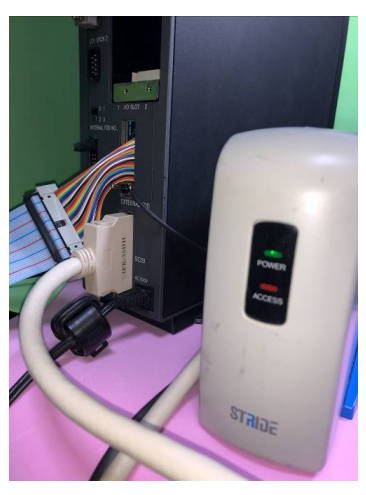

PC 本体の電源を ON して、外付け HDD から起動されることを確認します。

31. 付属品 No.7「HDD 内蔵時本体カバー保護マット」を使用して、SCSI HDD と本体カバーを 保護します。

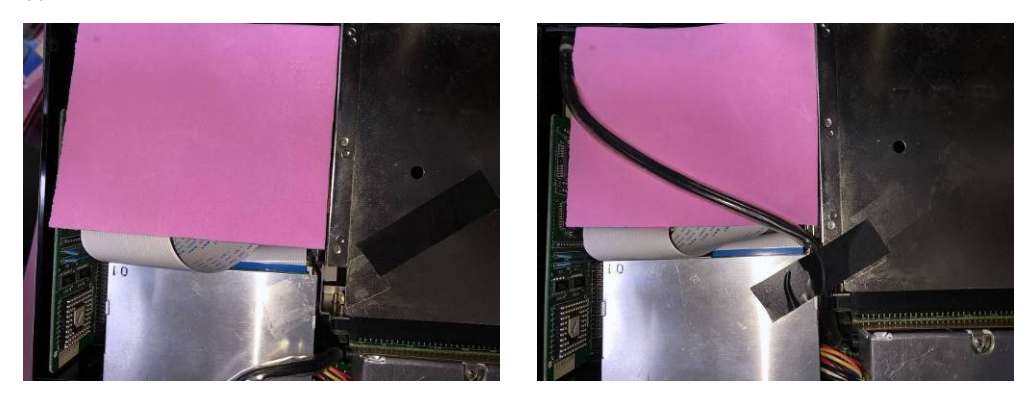

32. FDS の取り付けは終わりましたので、本体カバーなどの取り付けを行っていきます。 基本的には手順 1~5 を逆にさかのぼっての取り付けとなります。

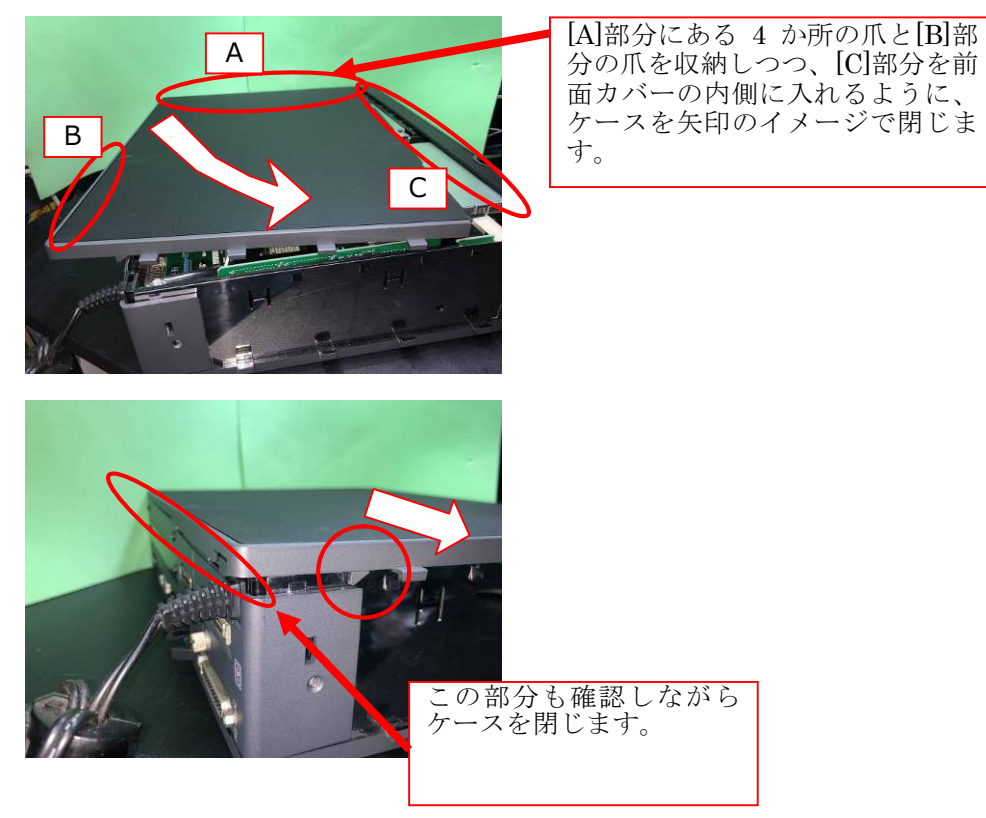

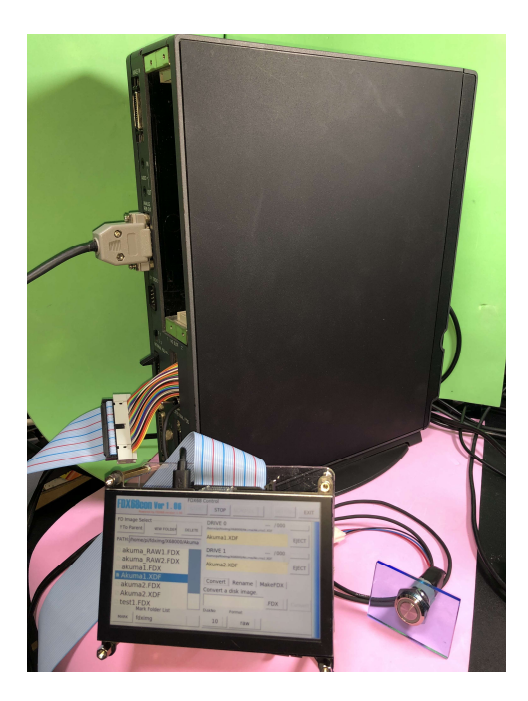